## ALUMINUM EXTRUSION FACTORY SOFTWARE GENERAL CATALOG

Constant speed extrusion (RcdWin) Isothermal extrusion (RcdWin) Extrusion management (EM) Extrusion data analysis (EDA) Extrusion Plant automation (EP)

RC Digital,Inc. http://www.rcdigital.co.jp 2019/10/28

# 目次

- 1. Five programs that improve the productivity of aluminum extrusion and help with maintenance and data analysis
- 2. System configuration
- 3. System configuration example (constant speed extrusion / isothermal extrusion)
- 4. Constant speed extrusion (RcdWin)-control screen
- 5. Constant speed extrusion (RcdWin)-Overshoot prevention
- 6. Constant speed extrusion (RcdWin)-Automation of rise adjustment (1)
- 7. Constant speed extrusion (RcdWin)-Automation of rise adjustment (2
- 9. Constant Speed Extrusion (RcdWin)-Pressure Limit and Inclined Extrsion
- 10. Constant speed extrusion (RcdWin) -Plc interface data
- 11. Extrusion data search (RcdWinMoni)
- 12. Extrusion management (EM)-various functions

- 12. Extrusion Management (EM)-Schedule function and database function
- 13. Extrusion Management (EM)-Billet length schedule simulation
- 14. Extrusion management (EM)-Aluminum extrusion profile defect detection
- 15. Extrusion data analysis (EDA)-Die selection and idle time graph
- 16. Extrusion data analysis (EDA)-Die usage history and extrusion billet table
- 17. Extrusion data analysis (EDA)-Extrusion billet list and extrusion data search
- 18. Extrusion data analysis (EDA)-Real-time monitoring and yield
- 19. Isothermal extrusion (RcdWin)-Extrusion parameters entered in EM
- 20. Isothermal extrusion (RcdWin)-Extrusion parameters entered in RcdWin
- 21. Isothermal extrusion (RcdWin)-Extrusion examples
- 22. Extrusion plant automation (EP)
- 23. Remote maintenance

### FIVE PROGRAMS THAT IMPROVE THE PRODUCTIVITY OF ALUMINUM EXTRUSION AND HELP WITH MAINTENANCE AND DATA ANALYSIS

| Constant speed extrusion<br>(RcdWin) | <ul> <li>This is a constant speed extrusion controller that automatically suppresses overshoot and speeds up startup for each die.</li> <li>It automatically adjusts the ram and torque relational expression, rise coefficient and constant velocity parameters.</li> </ul>                                                                                                 |
|--------------------------------------|----------------------------------------------------------------------------------------------------|
| Extrusion management<br>(EM)         | <ul> <li>Register and search extrusion parameters such as extrusion speed in the database for each die.</li> <li>Extrusion can be performed according to the schedule for each die.</li> <li>The billet length schedule is calculated taking into account the length of the long billet and set on the machine.</li> <li>Al detects defects in extruded profiles.</li> </ul> |
| Extrusion data analysis<br>(EDA)     | <ul> <li>IT can be used in the extrusion process for each die.</li> <li>Extrusion data can be analyzed with extrusion forms and graphs for each die.</li> <li>You can calculate the yield per die.</li> </ul>                                                                                                    |
| Isothermal extrusion<br>(RcdWin)     | •Controls the rise of temperature. A controller that performs isothermal extrusion with $\pm$ 1° C error by adjusting parameters.                                                                                                    |
| Extrusion Plant automation<br>(EP)   | <ul> <li>Real-time monitoring from long billets to cutting billets, cutting billets to extruded shapes, and extruded shapes to products.</li> <li>The parameters are retrieved from the database by die number or lot and set in the machine.</li> </ul>                                                                                                    |

# SYSTEM CONFIGURATION

- 1. This is an interface PLC that is connected to a personal computer via LAN.
  - 1. Three programs run on one computer.
  - 2. The PLC is for exchanging signal data with the equipment.
  - 3. There are two LAN ports for the PC, one for the PLC and the second for the Internet.
- 2. The PLC is for exchanging signal data with the equipment.
  - 1. An internet LAN is required.
  - 2. Access the factory system database.
  - 3. Remote maintenance is performed using the Internet.

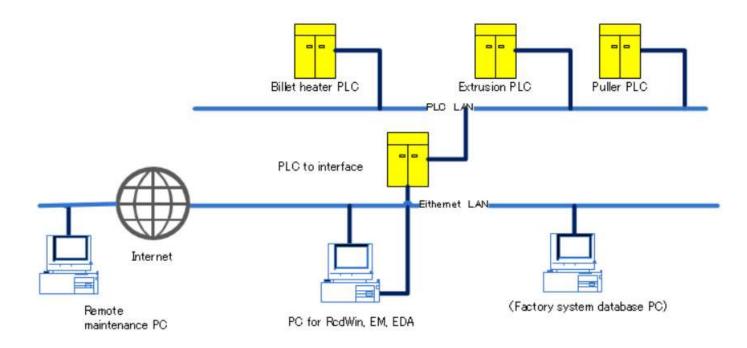

# **SYSTEM CONFIGURATION EXAMPLE**(CONSTANT SPEED EXTRUSION / ISOTHERMAL EXTRUSION)

#### Constant speed extrusion

- Analog-in data requires main pressure, ram speed, (set ram speed) Note 1, puller speed, monitor torque, and manual volume.
- Digital-in is during extrusion, cycle stop (Wait), first billet extrusion prepare, die change, extrusion control used / not used.
- 3. Analog out is output control torque.
- 4. For Digital Out, a constant speed program is in operation.
- 2. Additional signals for isothermal extrusion
  - 1. Product outlet temperature, billet temperature, set billet temperature, output billet temperature.
- 3. The PLC network is a CC-Link IE field network.
- 4. Remote maintenance is performed using the Internet.

Note 1> When using extrusion management (EM), the set ram speed is not required.

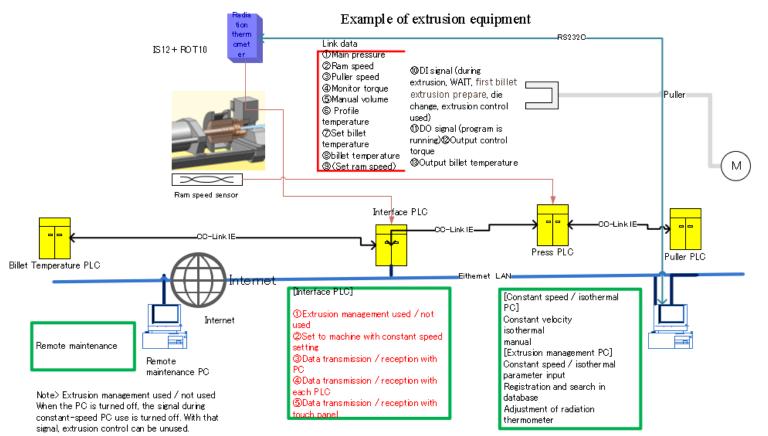

### CONSTANT SPEED EXTRUSION (RCDWIN)-CONTROL SCREEN

#### 1. Graph line name

- 1. Light blue: Setting speed
- 2. White: Ram speed
- 3. Red: Pressure
- 4. Green: Puller speed
- 5. Blue: Monitor torque (torque signal actually output to the pump, oil flow rate in the pipe)
- 6. Yellow: Torque signal by RcdWin (white when steady)
- 7. 8V white: Pressure limit value

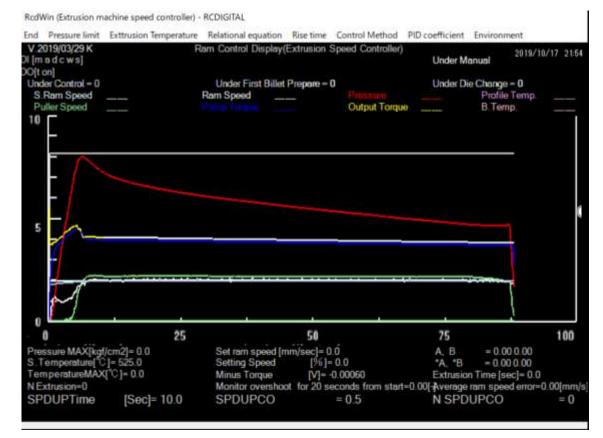

In about 5 seconds from the start, the ram speed becomes constant.

### NSTANT SPEED EXTRUSION (RCDWIN)-OVERSHOOT PREVENTION

- Overshoot prevention 1.
  - Predicts the rise of the ram speed by the torque and ram speed relational expression and prevents overshoot. 1.
  - With normal PID control, the amount of overshoot is large. 2.
- Productivity improvement 2.
  - The extrusion setting speed can be increased by preventing overshoot. Therefore, production increases. 1.
- Improved maintainability 3.
  - The ram and torque relational expression, start-up coefficient and constant speed parameters can be automated. 1.

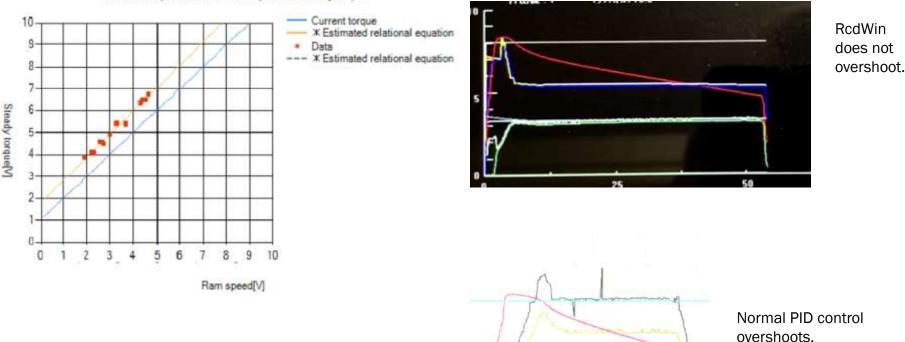

Ram speed and torgue have a linear relationship.

Note> The term torque is used to mean the oil flow rate.

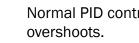

Relational equation between ram speed and steady torque

### CONSTANT SPEED EXTRUSION (RCDWIN)-AUTOMATION OF RISE ADJUSTMENT (1)

- 1. Automatic adjustment to suppress overshoot and shorten rise time.
  - 1. Even if the die changes, the rise is automatically adjusted.
  - 2. Automation parameters are rise factor and rise time.

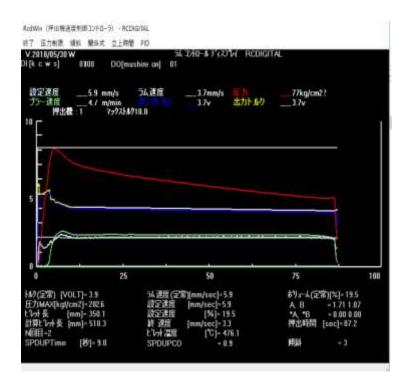

Overshoot with a rise factor of 1.0.

Note> Rise factor: Ratio to set ram speed

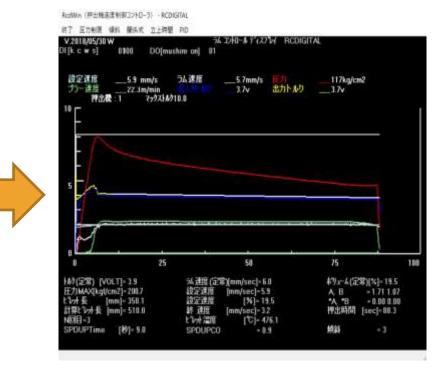

The rise factor is now automatically 0.9. There is almost no overshoot.

### CONSTANT SPEED EXTRUSION (RCDWIN)-AUTOMATION OF RISE ADJUSTMENT (2)

- 1. Automatic adjustment to suppress overshoot and shorten rise time.
  - 1. Even if the die changes, the rise is automatically adjusted.
  - 2. Automation parameters are rise factor and rise time.

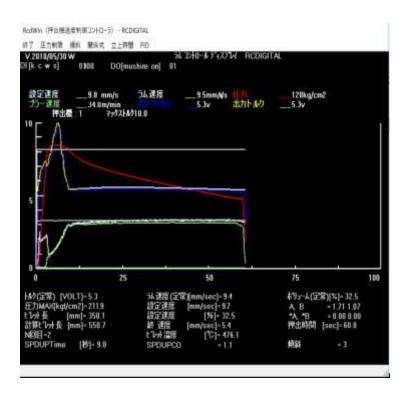

The rise factor is 1.0 and the rise time is 9 seconds or more.

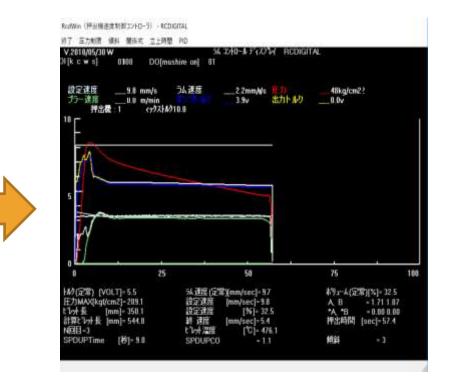

The rise factor is automatically 1.1. It became constant speed by the rise time 9 seconds.

### CONSTANT SPEED EXTRUSION (RCDWIN)-PRESSURE LIMIT AND INCLINED EXTRSION

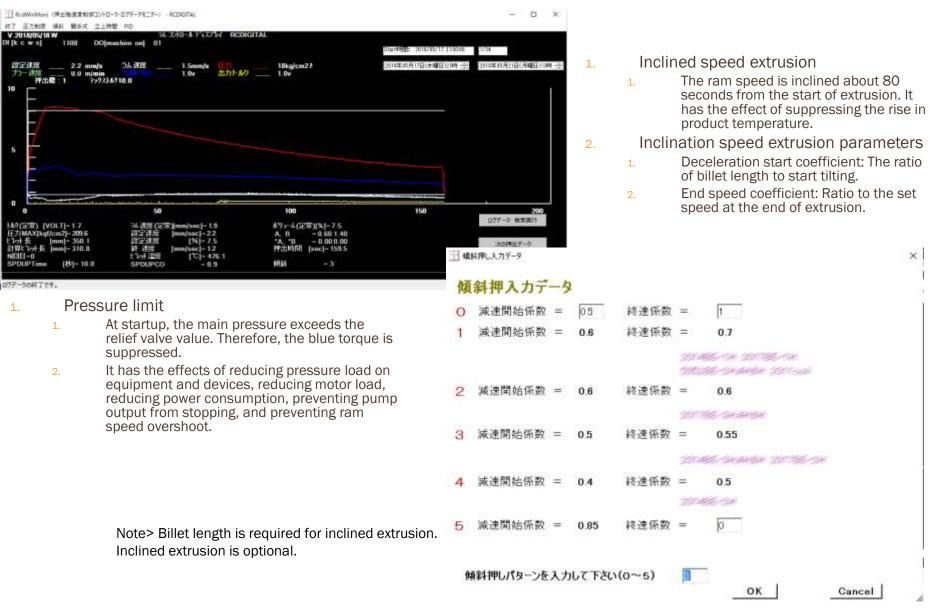

### CONSTANT SPEED EXTRUSION (RCDWIN) -PLC INTERFACE DATA

Pic Interface Data

- 🗆 🗙

#### Plc Interface Data

| item number | Tag name          | comment     | 5 pe | Plc No. | Pic device | Word count | Low resolution | High resolution | Low Valt | H |
|-------------|-------------------|-------------|------|---------|------------|------------|----------------|-----------------|----------|---|
| 0           | D09~15            | DI          | AI   | PLC1    | D100       | 12         | 0              | 4800            | 0        |   |
| 2           | D016-31           | D1002       |      | PLC1    | D101       | 0          | 8              | 1               | 0        |   |
| 8           | Billet Length     | Al Billet L |      | PLC1    | D102       | 0          | 0              | 1               | 0        |   |
| 4           | Profile Temperat. | ALP. T      |      | PLC1    | D103       | 0          | 950            | 600             | Ũ        |   |
| 5           | Pressure          | AI Pressure |      | PLC1    | D104       | 0          | 8              | 250             | 0        |   |
| 6           | Torque(Flow rate) | Al Torque   |      | PLO1    | D105       | 0          | 0              | 4000            | 0        |   |
| 7           | Ram Speed         | Al Ram      |      | PLC1    | D106       | 0          | 0              | 38800           | 0        |   |
| 1.          | Puller Speed      | AI Puller   |      | PLO1    | D107       | 0          | B              | 1000            | 0        |   |
| 9           | Billet Temperatu  | ALB. T.     |      | PLC1    | D188       | 0          | 950            | 680             | 0        |   |
| 10          | Settine Billet Te | ALR. B.T.   |      | PLC1    | D109       | 0          | 350            | 500             | Û        |   |
| 11          | Setting Ram Spe.  | AI R.R.     |      | PLC1    | D110       | 0          | B              | 300             | 0        |   |
| 12          | Setting Volume    | 1           |      | PLC1    | D111       | 0          | 0              | 100             | 0        |   |
| 13          | Ao Torque1        | Torque      | AO   | PLC1    | D0126      | 3          | 0              | 4000            | 0        |   |
| 14          | Ao Setting Billet | R. B. T.    |      | PLC1    | D0127      | 0          | 8              | 1               | 0        |   |
| 15          | Ao Average ram _  | R. ERROR    |      | PLC1    | D0128      | 0          | 8              | 1               | 0        |   |
| 16          | DO0-15            | PC ON       | AO   | PLC1    | D8125      | 1          | 0              | 1               | 0        |   |
|             |                   |             |      |         |            |            |                |                 |          |   |

#### Plc data

1. Set the Plc type, IP address, port, and protocol.

#### 1. Plc interface data

- 1. Set the Plc device, measurement data, output data scale, etc.
- 2. Maintenance is better.
- 3. Data type AI Plc device numbers must be consecutive.
- 4. DI is also imported as AI.
- 5. DO is also output as AO.

Plc

#### Plc Data

|    | Item Number | Pic Number | Plc Type    | Plc Host     | Pic Port | Plc Protocol |
|----|-------------|------------|-------------|--------------|----------|--------------|
| ¥. | +           | PLO1       | MELSECQ_Q03 | 192.168.12.2 | 2000     | UDP          |
|    |             |            |             |              |          |              |

Cancel

OK

### **EXTRUSION DATA SEARCH (RCDWINMONI)**

#### 1. Extrusion data search

- 1. The latest 20,000 extrusion data can be searched by date and displayed as a graph.
- 2. Display data can be output as a CSV file.
- 3. Data has a sampling time of 0.1 seconds or less. Data is also logged in extrusion data analysis (EDA). However, EDA sampling time is 1 second.

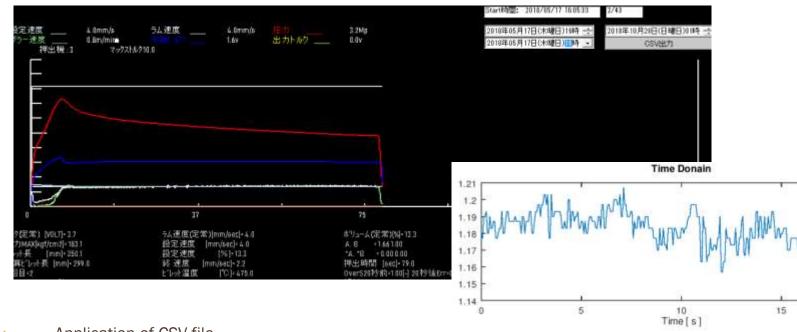

#### 1. Application of CSV file

- 1. The figure on the right is a ram speed spectrum analysis.
- 2. The ram speed is vibrating due to friction. Amplitude 0.03  $\pm$  0.015 [V] 0.09  $\pm$  0.045 [mm / s] Period about 0.3 seconds
- 3. If done regularly, it will help maintain the machine.

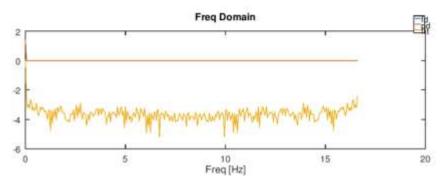

20

### **EXTRUSION MANAGEMENT (EM)**-various functions

#### Extrusion management (EM) functions

- 1. You can register, change, and search for each die of constant speed extrusion and isothermal extrusion parameters.
- 2. Constant speed extrusion and isothermal extrusion parameters can be set in the machine.
- 3. You can create an extrusion schedule for each die
- 4. You can get the extrusion schedule from the factory system database.
- 5. Even if the extrusion speed is the product speed [m / min], it can be used as it is (converted to the ram speed [mm / s] by the extrusion ratio).
- 6. Billet length schedule simulation is possible.
- 7. Can detect aluminum extrusion profile defects.

| Constraint of the second second secon | Press 141 - 3<br>3/7/2 - A<br>12/13/7E67-3<br>TE.57-2<br>- 2<br>- 4<br>- 4<br>- 4<br>- 4<br>- 4<br>- 4<br>- 4<br>- 4                                   | 5 at 19725                                                                                           | антика<br>С                |
|----------------------------------------------------------------------------------------------------|----------------------------------------------------------------------------------------------------|----------------------------------------------------------------------------------------------------|----------------------------|
| Image: State of the state of the s                        | ・ OFF     ・ OFF     ・ OH     ・ OH     ・ OH     ・ OH     ・ OH     ・ OH     ・ OH     ・ OH     ・ OH     ・ OH     ・ OH     ・ OH     ・ OH     ・ OH     ・ OH | - ARTA<br>- ARTA<br>- ARTA<br>- ARTA<br>- 本語<br>- 本語<br>- 本語<br>- 本語<br>- 本語<br>- 本語<br>- 本語<br>- 本語 | <b>戦略にけ</b> がト<br>マージパース開発 |
|                                                                                                    |                                                                                                    |                                                                                                    |                            |

- 1. Constant speed extrusion (RcdWin) and extrusion management (EM)
  - 1. The extrusion parameters are set with EM, and constant speed extrusion is executed with RcdWin.
  - 2. RcdWin can run without EM. However, productivity will be improved if the extrusion schedule can be entered and extrusion parameters can be searched from the database.

### **EXTRUSION MANAGEMENT (EM)-SCHEDULE FUNCTION AND DATABASE** FUNCTION

1.

- Schedule function 1.
  - The extrusion schedule can be obtained for three 1. days from the factory system database.
  - Ten extrusion dies can be entered manually. 2.
  - Any of the 10 extrusion dies can be selected. 3.
  - Click [Number  $1 \sim 10$ ] to move the extrusion die 4. number to [Inquiry Extrusion Die].
  - [11 Number] can select the extrusion die number 5. from all schedules.

- Database function
- Click [Search] to set the extrusion parameters from the 1. database.
- The extrusion die number moves to [Extrusion Dies under 2. Control].
- Click [Register Database] to set the extrusion parameters in 3. the database.

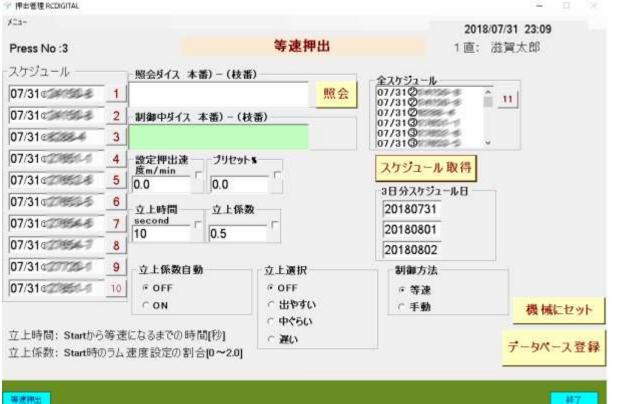

Click Set to Machine to set the extrusion parameters to the machine

### EXTRUSION MANAGEMENT (EM)-BILLET LENGTH SCHEDULE SIMULATION

1.

1.

2.

#### 1. Characteristic

👻 Extrusion Management RCDIGITAL

- 1. Billet length schedule simulation program that can be used conveniently at the extrusion work site.
- 2. Billet length schedule can be set in the machine.
- 3. Long billet length can be considered.
- 4. Changes in profile extrusion length (product unit weight changes due to heat) can be taken into account.

#### Five schedule functions

- Considering the long billet length, keep the billet length constant.
- Simulate billet cutting plan so that there is no remaining long billet.
- 3. A mode that does not consider long billets. Specify the first billet length.
- 4. A mode that does not consider long billets. The first billet length is calculated by the distance between platens.

5. A mode that does not consider long billets. Calculate without specifying the first billet length.

| Pre                          | ss No : 3                                                                                                   |                                                                 |                         | Bille               | et lengi                   | th sche                         | edule sir               | nulation        |                                                                                                    | 2019/05/09 1                                | 17:52                                    |  |
|------------------------------|----------------------------------------------------------------------------------------------------|-----------------------------------------------------------------|-------------------------|---------------------|----------------------------|---------------------------------|-------------------------|-----------------|----------------------------------------------------------------------------------------------------|---------------------------------------------|------------------------------------------|--|
| 0 rd<br>qua<br>202           | ntity                                                                                                    | nit₩<br>                                                        | BilletU<br>ht [kg/      | nitWeig<br>′m]      |                            | P                               | alculated<br>Products   |                 |                                                                                                    |                                             |                                          |  |
| 0.507.02                     | umber of ExtrusionTabl Platen<br>oles eL. [m] distance [<br>45.0 1.5<br>st billet 1stBilletLengthCalculatio |                                                                 |                         |                     | CuttingConsu<br>mp.L. [mm] |                                 | Extra ler<br>[m]<br>1.5 | gth             |                                                                                                    |                                             |                                          |  |
|                              | th [mm]_                                                                                                    | 1stBilletLen<br>© OFF<br>© Billet lengt                         | LongB<br>gth[mr<br>6500 | illetLen<br>n]<br>Г | Ext.DieC<br>Sec.[mm<br>221 |                                 |                         |                 |                                                                                                    |                                             |                                          |  |
| LongBilletLIni<br>.Value[mm] |                                                                                                    | · Flaten distance [m]                                           |                         |                     | _in.[mm                    | BilletLengthM<br>in.[mm]<br>280 |                         | <u>gth L. [</u> | tMinimum<br>mm]                                                                                                    | Measu.Extru<br>sionL.[m]                    | sion ratio                               |  |
| 400<br>Cal                   |                                                                                                    | <ul> <li>OFF</li> <li>ON Fixed I</li> <li>ON No long</li> </ul> | oillet length           | •                   | U.                         | ionLeng<br>[m]                  | 650<br>NoCalc.I<br>COFF | ProductNun      | in the second second se | 44.0<br>Measu.Prod.<br>U.W. [kg/m]<br>0.494 | 44.3<br>DrawingUnit<br>W. [kg/m]<br>0.60 |  |
|                              | Long billet<br>no                                                                                           | 1-1                                                             | 2-1                     | 2-2                 |                            | 2-3                             | 3-1                     | 3-2             | -                                                                                                    | OneProd.Bill<br>etLen.[mm]                  |                                          |  |
| •                            | Billet lentgh[mm                                                                                            | 1 400                                                           | 165                     | 565                 |                            | 104                             | 461                     | 565             |                                                                                                    | 44                                          |                                          |  |
|                              | Number of bill                                                                                              | 1                                                               | 1                       | 11                  |                            | 1                               | 1                       | 4               |                                                                                                    |                                             | lation                                   |  |
| _                            | Extrusion lengt.                                                                                            | and hereiters                                                   | 31.5                    | 31.5                |                            | 5.6                             | 31.5                    | 31.5            |                                                                                                    | Calcu                                       |                                          |  |
|                              | Long billet rem.                                                                                            |                                                                 | 6335                    | 104                 |                            | 0                               | 6039                    | 350             | 3                                                                                                    | exec                                        | ution                                    |  |
|                              | Number of pro                                                                                               | . 8                                                             | 2                       | 12                  |                            | 2                               | 10                      | 12              |                                                                                                    | Set para                                    | ameters                                  |  |

Billet length schedule that keeps billet length constant considering long billet.

#### velocity extr schedule si

### EXTRUSION MANAGEMENT (EM)-ALUMINUM EXTRUSION PROFILE DEFECT DETECTION

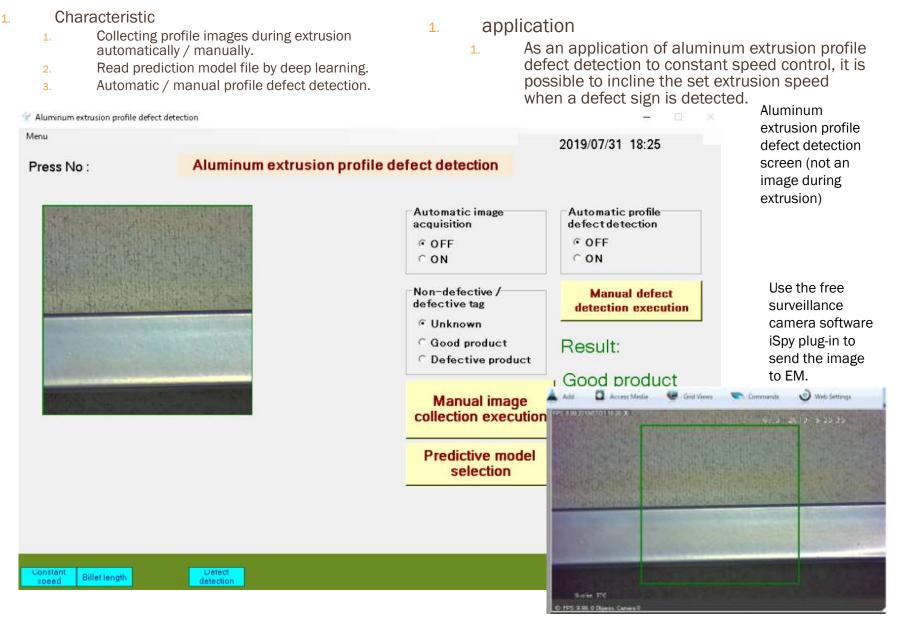

### EXTRUSION DATA ANALYSIS (EDA)-DIE SELECTION AND IDLE TIME GRAPH

1.

1

8.

#### 1. Characteristic

〒 押出データ解析-RCDIGITAL VER. 2018.05.21

- 1. The aluminum extrusion factory can be converted to IT.
- 2. Various functions are realized using the data stored in the database by the constant velocity extrusion, isothermal extrusion program (RcdWin), and extrusion management (EM).

#### Various functions

- Graphing of form data.
- 2. Detection of equipment abnormal data
- 3. Non-extrusion time (idle time) graph, short stop time, die change time CSV.
- 4. History of extrusion parameters per die (extrusion speed is particularly important).
- 5. Extrusion die usage history.
- 6. Extruded billet table
- 7. Real-time monitor.
  - Yield

| Sta | rt [*2017年86 | 5月17日(土曜日)00時" 💌 | End       |                 | 8日(日曜日)12時*。    | ・ ダイス豊 |               | 10     |             | 统    | 1.     | Nor | n-extr |
|-----|--------------|------------------|-----------|-----------------|-----------------|--------|---------------|--------|-------------|------|--------|-----|--------|
|     | 開始時間         | <b>ダイス型番</b>     | タイス<br>枝番 | ラム速度設定<br>[%]   | ラム速度設定<br>最大(%) | ホール数   | CLoHELS<br>NB | 型材质面積  | 押出比         | -    |        | 1.  | (      |
| 6   | 2017/06/177  | 1001             | 1         | 46              | 46              | 1      | False         | 1038.0 | 25.3        |      |        | 2.  | T      |
|     | 2017/06/177  | 10184            | 1         | 40              | 40              | 1      | False         | 450.0  | 58.4        |      |        | 2.  | (      |
|     | 2017/06/17 6 | 26712            | 4         | 52              | 52              | 1      | False         | 1355.0 | 19,4        |      |        |     |        |
|     | 2017/06/17 5 | 27941            | 1         | 36              | 36              | 1      | False         | 879.0  | 29.9        |      |        |     |        |
|     | 2017/06/17 5 | 00229            | 2         | 59              | 59              | 1      | True          | 1141.0 | 23.0        |      |        | -   |        |
|     | 2017/06/17 5 | 48779            | 3         | 36              | 36              | 1      | False         | 978.0  | 26.9        | -    | 30以上   |     |        |
|     | 2017/06/17 3 | 48548            | 12        | 50              | 50              | 1      | False         | 435.0  | 60.4        | -    | 29-30S |     |        |
|     | 2017/06/17 3 | 5/38             | 8         | 50              | 50              | 1      | False         | 700.0  | 37.6        | -    |        | -   |        |
|     | 2017/06/17 3 | 11/216           | 10        | 48              | 48              | 1      | False         | 475.0  | 55.3        | - 11 | 28-295 |     |        |
|     | 2017/06/17 2 | 1910             | 7         | 46              | 46              | 1      | True          | 515.0  | 51.0        | - 11 | 27-285 |     |        |
|     | 2017/06/17 2 | 23818            | 2         | 29              | 32              | 2      | True          | 131.4  | 100.0       | - 11 | 00.070 |     |        |
|     | 2017/06/17 2 | 38147            | 1         | 25              | 25              | 2      | False         | 91.7   | 143.3       |      | 26-275 | -   |        |
|     | 2017/06/17 1 | 149527           | 6         | 31              | 31              | 2      | False         | 133.0  | 98.8        | -    | 25-26S |     |        |
| _   | 3037/06/37.0 |                  |           | 28              | 28              |        | Erlen         | 1.32.0 | 00.0        |      | 24-255 | -   |        |
| 9-0 | 2. 選択表       | 8093             |           |                 |                 |        |               |        | イス交換時間Ctv   |      | 23-245 | -   |        |
| 注1: | ゲイス型名を入力     | りした場合は、「検索でゲ     | な使用は      | <b>歴歴に移動します</b> |                 |        |               |        | チョコ停じょッファイル | 1    | 22-235 | -   |        |
|     |              |                  |           |                 |                 |        |               | -      | 非押出時間X1x27- | 416  | 21-225 | -   |        |
|     |              |                  |           |                 |                 |        |               |        |             |      | 20-215 | -   |        |
|     | (久選択表        |                  |           |                 |                 |        |               |        |             |      | 20-213 |     |        |

• Transit to [Extrusion Die Usage History] screen.

#### Non-extrusion time XIsx file

Click the [Non-extrusion time XIsx file] button.

The idle time of the Start and End periods is output to the Xlsx file as a graph.  $_{\rm o}$ 

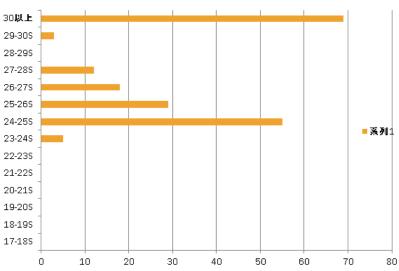

### EXTRUSION DATA ANALYSIS (EDA)-DIE USAGE HISTORY AND EXTRUSION BILLET TABLE

#### 1. Usage history of extrusion dies

- 1. The usage history of the same extrusion die is displayed in order from the newest.
- 2. The extrusion parameters of the extrusion die on the selected day are displayed in the table below.
- 3. The extrusion manager can examine the parameter transitions.
- 4. You can ask the operator why the parameter was changed. In particular, changes in extrusion speed are important because they directly affect productivity.
- 5. When [Extruded Billet Table] is executed, the screen switches to the extrusion form printing screen of the extrusion die on the selected day.

#### 1. Extruded billet table

- 1. By executing the [Print] button, you can print forms on a printer, Excel, PDF, or Word.
- 2. Extrusion can be seen in a graph by executing the [Graph] button.
- 3. You can set abnormal values for measurement data in the table below. The top is above, the bottom is below. Abnormal values are preceded by \*\* before the numerical value in the form.

| 5000         |                |              |                                         |                 | -      | -      |                 | 2018/12       | 2/03 18:39        |             |               |                 |         |           |          |              |         |                |            |    |
|--------------|----------------|--------------|-----------------------------------------|-----------------|--------|--------|-----------------|---------------|-------------------|-------------|---------------|-----------------|---------|-----------|----------|--------------|---------|----------------|------------|----|
| 出機 : 1       |                |              |                                         | 912             | 使用履    | 歴      |                 |               |                   | <b>王 福平</b> | 出データ解析-RCDIG  | ITAL VER. 2018  | 405.21  |           |          |              |         |                |            |    |
|              |                |              |                                         |                 |        |        |                 |               |                   | 押           | 出機 : 1        |                 |         |           | 押出ビレッ    | ト表           |         | 2018/1         | 2/03 19:35 |    |
| 開始合命時間的      | 多12型番          | ダイス核<br>番    | ラム連度設定<br>[%]                           | ラム速度設定<br>最大[%] | ビレット合計 | ダイス予熱炉 | タイス予熱炉          | タイス予熱炉<br>3   | 木一ル鼓              |             |               |                 |         |           | T/+ 0017 |              | A Antes |                |            | ~  |
| 2017/06/17 3 | and the second | 12           | 50                                      | 50.0            | 57     | 496    | 588             | 492           | 1                 | 141         |               |                 | 12 /    |           | 日付 2017/ |              | 始時間     | 03:33:43       |            | 05 |
| 2017/06/15 1 | 1956           | 19           | 36                                      | 36.0            | 1      | 587    | 586             | 519           | 1                 |             | ス型番 4854      | <i>i</i> 6 - 12 | タイス予熱炉  |           |          | 予熱炉2 588°    | C       |                | 点炉3 492℃   |    |
| 2017/06/14 6 | 1050           | 19           | 36                                      | 36.0            | 61     | 586    | 586             | 452           | 1 71              | ホー          |               |                 | 型材断面積   |           | 435.0mm2 |              |         |                | イス交換時間     |    |
| 2017/06/10 4 | 100            | 13           | - 34                                    | 34.0            | 114    | 377    | 505             | 432           | 1                 | 押ど          | 出機 N.         | 1               | 111 200 | 315       | 無 押出     | 比            | 60.4    | Ą              | イス交換時間     | 個2 |
| 2017/06/08 5 | 1954           | 19           | 36                                      | 36.0            | 114    | 586    | 587             | 454           | 1                 | -           | T             |                 |         | The weeks |          | hanna        | T       | 1              |            |    |
| 2017/06/06 2 | with the       | 12           | 40                                      | 40.0            | 116    | 586    | 580             | 534           | 1                 |             | 押出ビレット数       | 1555厚           | ピレット長   | ビレット温度設定  | ビレット温度   | 押出型材出<br>口温度 | 終了温度    | 最高温度           | メイン圧力      |    |
| パラメータ        |                |              |                                         |                 |        |        | <u> </u>        |               |                   |             | N             | [mm]            | [mm]    | rq        | [P]      | *C[1084]     | .claop1 | °C             | (bar)      |    |
|              | Laura          | Language     |                                         |                 |        |        | Deservers       | I             | Die zusammente    |             | 10            | 14              | 658     | 480       | 460      | 494.4        | 495.2   | 497.2          | 143.0      |    |
| ELOTNO       | 設定製品畫<br>度High | 設定製品<br>度Low | 違 設定 と                                  | 小温 立上時          | m 12   | 7.上係数  | 製品速度<br>[m/min] | ラム速度設定<br>[%] | ラム速度設定<br>(押出比から) |             | 2             | 14              | 658     | 480       | 460      | 501.5        | 500.9   | 504.0          | 156.0      | -  |
|              | Control and    | 2003/00      | 22.                                     |                 |        |        | 10000000        | - Sector -    | (mm/s)            |             | 3             | 14              | 661     | 480       | 460      | 505.0        | 503.0   | 506.3          | 156.0      |    |
| 1            | 545            | 53           | 2 S S S S S S S S S S S S S S S S S S S | 1.0.0           | 10     | 0.9    | 25              | 38            | δ                 |             | 4             | 14              | 663     | 480       | 460      | 503.8        | 503.9   | 507.6          | 156.0      | _  |
| 2            | 545<br>545     | 53           |                                         |                 | 10     | 0.9    | 25              | 42            | 6                 |             | 5             | 14              | 663     | 480       | 460      | 504.9        | 504.2   | 508.1          | 156.0      | _  |
| 3            | 545            | 53           |                                         |                 | 10     | 0.9    | 25              | 46            | 6                 | -           | 6             | 14              | 660     | 480       | 460      | 508,1        | 505.8   | 510.6          | 154.0      | _  |
| -            |                |              |                                         |                 | ••     | 0.9    | 20              | 40            | 0                 | -           | 7             | 14              | 652     | 480       | 460      | 506.1        | 504.7   | 508.4<br>Eno 3 | 155.0      | _  |
|              |                |              |                                         | A               |        |        |                 |               |                   | 1           | 。<br>【値の設定 上段 |                 |         | Linon     | 460      | En7 o        | End 5   | Eno 4          | 1100       | -  |
|              |                |              |                                         |                 |        |        |                 |               |                   |             | Kotaga Ita    | ビレット長           |         | ビレット温度    | 型相論定温度   | 押出型材出口温      | 終了温度    | 最高温度           | 201        | h  |
|              |                |              | 10 40 M / / 10                          |                 |        |        |                 |               |                   | >           | 50            | 1000            | 500     | 500       | 550      | 550          | 550     | 550            | 200        |    |
| 訳表           | 48546          | _            | 選択ダイス                                   | 校審              | 12     |        |                 |               |                   |             | 3             | 300             | 400     | 400       | 400      | 400          | 400     | 400            | 0          |    |
|              |                | -            |                                         |                 |        |        |                 |               |                   | ۰.          |               |                 |         | 000       |          |              |         |                |            |    |
| 使用度歴         | 押出ビレット表        |              |                                         |                 |        |        |                 |               |                   | 4           | 2 選択表 48546   | 10              | 選択ダイス   | 11:05     | 10 10    | 小合計          |         |                |            | 4  |
|              |                |              |                                         |                 |        |        |                 |               |                   | 214         | /唐/八衣 4059/   | 0               | 通びション   | 、快速       | 12 200   | / 661        | 57      |                |            |    |

# EXTRUSION DATA ANALYSIS (EDA)-EXTRUSION BILLET LIST AND EXTRUSION DATA SEARCH

- 1. Extruded billet list
  - 1. Information for each extrusion die: die number, die crosssectional area, etc.
  - 2. Information for each billet: Setting ram speed, ram speed, puller speed, main pressure, Max main pressure, Max main pressure duration, etc.
  - 3. The number of items displayed varies depending on the factory. The Excel form is about 3 pages in A4 landscape.

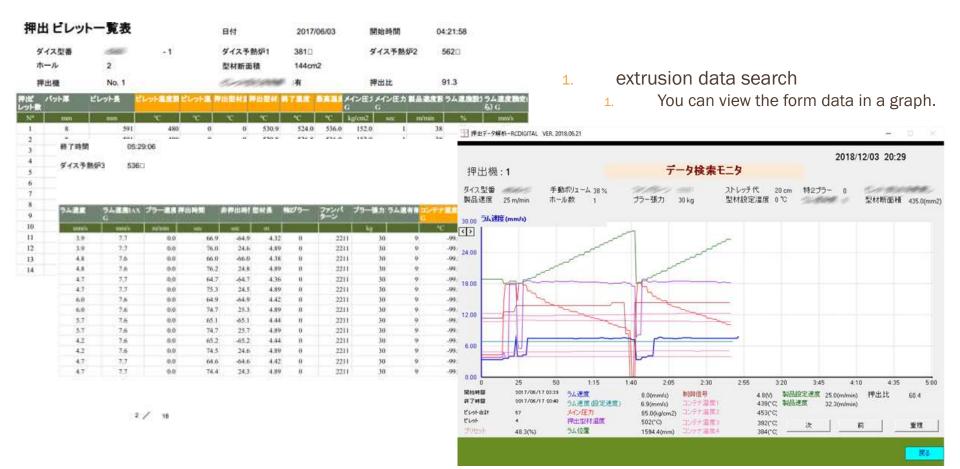

### EXTRUSION DATA ANALYSIS (EDA)-REAL-TIME MONITORING AND YIELD

Yield

Referring to the number of non-defective

products for each lot of extrusion dies, the

1.

1.

- Real-time monitor 1.
  - Extrusion status can be viewed in real time graph. 1.
  - Information for each extrusion die: die number, die cross-2. sectional area, etc.
  - Information for each billet: Setting ram speed, ram speed, puller 3. speed, pressure, etc.

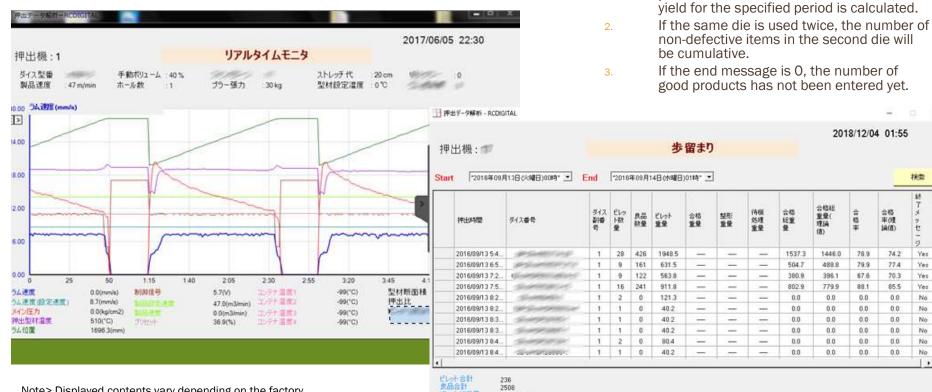

Note> Displayed contents vary depending on the factory.

#### Note> Yield is optional.

EDE

15.23 [Ton] 13.71 [Ton]

90.045 [%]

91.369 [%]

ビレット記憶量

PL6563 M ML

歩留まり

收益率(建論値)

検索 \$8

\*

.

t

23

Yes

Yes

Yes

Yes

No

No

No

No

No

No +

合格

率(理

LA(B)

74.2

77.A

70.3

85.5

0.0

0.0

0.0

0.0

0.0

0.0

## ISOTHERMAL EXTRUSION (RCDWIN)-EXTRUSION PARAMETERS ENTERED

. IM Elsothermal extrusion features

- lsothermal control with an error of + -1° C is possible by adjusting parameters.
- Automatic adjustment of isothermal start-up by the start-up factor with proven results in constant speed extrusion.
- 3. Automatic adjustment of billet temperature (billet taper temperature).
- 4. By monitoring the upper limit extrusion speed, there is no danger of runaway extrusion speed.
- 5. Database of isothermal extrusion parameters by extrusion management program (EM).
- 6. Automatic adjustment of emissivity by extrusion management program (EM).

Emissivity is set automatically with a radiation thermometer of the type that sets the emissivity. Parameters are maximum emissivity, minimum emissivity, measured product temperature (value measured with contact thermometer)

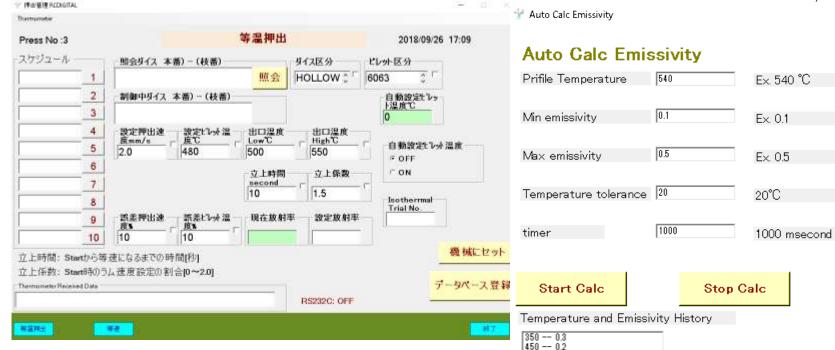

Set product temperature: Enter the outlet temperature low and outlet temperature high. Set extrusion speed: The extrusion speed is monitored even during isothermal extrusion. Set billet temperature: A manual / automatic switch is required on the billet heater side. Green input box: [Current emissivity] and [Automatic billet temperature] are displayed by the program. It cannot be entered.

### Start Calc Stop Calc Temperature and Emissivity History 350 -- 0.3 450 -- 0.2 500 -- 0.15 535 -- 0.125 Calculation complete RS232C Reset End

Х

### **ISOTHERMAL EXTRUSION (RCDWIN)**-EXTRUSION PARAMETERS ENTERED IN RCDWIN

🝸 Isothermal

Isothermal extrusion parameter screen: Click [Isothermal extrusion] on the RcdWin menu bar.

| Extrusion setting               | 525           | F>540[*0]                                         | Setting Ram Speed                                  | 📑 RcdWinMoni, (理出機速度)制御コントローラ・ログデータモニター) - RCDIGITAL                                                                                                    |
|---------------------------------|---------------|---------------------------------------------------|----------------------------------------------------|----------------------------------------------------------------------------------------------------|
| te mperature                    | ,             | Ex>540[°C]                                        |                                                    | 終了 圧力射限 等温押出 模斜 關係式 立上時間 制御方法 PID                                                                                                    |
| Allowable temperature +<br>side | 25            | 例>+3[℃]                                           | Ram Speed allowable<br>error                       | V.2018/05/30 W ラムコントロールディスフ しイ RCDIGITAL<br>DI [k c w s] D0[mushire on]                                                                                                    |
| Allowable temperature-<br>side  | -25           | Ex>-3[°C]                                         | Time from start before<br>Isothermal control begir | n szeresztere szeresztere szeresztereszteresztereszteresztereszteresztereszteresztereszteresztereszteresztereszt                                                                                        |
| Wating time                     | 3.5           | Ex>3.5[Sec.]                                      | Torque up is disabled a the start for a certain t  | 設定速度     ラム速度     圧力       サラー速度     出力トルク     出力トルク                                                                                                    |
| Control time                    | 1             | Ex.>1.0[Sec.]                                     | Error Delta<br>Temperature to<br>start Isothermal  |                                                                                                    |
| Torque slope                    | -0.0005       | Ex> -0.0005[V]                                    | Error Delta<br>Temperature                         | 2 Ex.>2[Sec.]                                                                                                    |
| Torque slope Start              | 5             | Ex> 20[Sec]                                       | continue time                                      | looth armal autrusian na ramatara                                                                                                    |
|                                 |               |                                                   |                                                    | <ol> <li>Isothermal extrusion parameters</li> <li>[Wait time]: Enter the wait time for feedback control.</li> </ol>                                                                                     |
|                                 | I             | n Case SpeedUpCoi                                 | s OFF                                              |                                                                                                    |
| Use SpeedUpCo                   | F             | FeedForward 0                                     | Ex> 0[V]                                           | 2. [Control time]: Enter the control time for feedback control.                                                                                                    |
| O OFF                           |               | ) means to use Relational ec                      | uation                                             | 3. [Torque slope]: Decreases the torque by a certain amount of "V".                                                                                                    |
| © ON                            | P             | Percentage of 1.1<br>remiums in<br>Relational Eq. | Ex.>1.1[-]                                         | 4. [Torque slop start time]: Start time of [Torque slope].                                                                                                    |
| Auto SpeedUpCo                  | ,             | Max SpeedUpCo 2                                   | Ex> 2.0[-]                                         | Allowable [1.0 Ex.>1.0[V]                                                                                                    |
| O OFF                           | 1             | f the profile does not reach                      | the set temperature within                         | 5. Use rise coefficient : Select whether to use the rise coefficient in                                                                                                    |
| © ON                            |               | SpeedUpTime, SpeedupCo is                         |                                                    | isothermal start-up. When ON: The isothermal start-up is controlled by the start-up factor and start-up time. When OFF: Isothermal start-up is controlled with a constant torque [feed forward torque]. |
| Setting Billet Temperature      | 480           | Ex> 480[°C]                                       | Billet Temperature<br>allowable error              | 10.0 [Feed forwang] orque]: When [Rise coefficient use] is OFF, isothermal start-up is controlled with a constant torque. However, if the value is 0,                                                   |
| Auto Setting Billet             |               |                                                   |                                                    | it is controlled by the value of the relational equation.                                                                                                    |
| © OFF                           |               |                                                   |                                                    | Other parameters are omitted.                                                                                                    |
| CON                             |               | Parameters of                                     | onfigurable in EM                                  |                                                                                                    |
|                                 |               |                                                   | 2                                                  | OK Cancel                                                                                                    |
| Note> Green input box:          | Value enterer | d in the extrusion man                            | agement                                            |                                                                                                    |
| Totor Green input box.          |               |                                                   | agoment                                            |                                                                                                    |

program (EM).

### **ISOTHERMAL EXTRUSION (RCDWIN)** -EXTRUSION EXAMPLES

| End Pressure Limit<br>V.2017/11/22 K<br>Df [seii]為jawalp k<br>設定建度<br>プラー達成 | 出版通常制約22/10-5-075-942.9-) -RCDGTAL<br>Instremal Relational Equation Rise Time Control Method Pit<br>Ram Control DispRid (Education Bipedia<br>c w s] 000000001 DO[tee]0 11<br>- 2.0mm/s うん注意 4.9mm/s (1)<br>5.4m/minin 2.4w (1)<br>12:2 #552114034010.0 | (Defile.064)<br>95kg/cm22 温度 522℃                                                     | Stert)時間: 2017/12/15 160年18 1/14                                                                       |                                                                                              |                                                                                                    |     |
|-----------------------------------------------------------------------------|----------------------------------------------------------------------------------------------------|---------------------------------------------------------------------------------------|----------------------------------------------------------------------------------------------------|----------------------------------------------------------------------------------------------|----------------------------------------------------------------------------------------------------|-----|
| ・<br>・<br>・<br>・<br>・<br>・<br>・<br>・<br>・<br>・<br>・<br>・<br>・               | = 541.0 終,建度 [mm/soc]= 2.0                                                                                                    | 50<br>赤リューム(定常)(%)=18.9<br>A, B = 1.30 1.00<br>*A, *B = 0.00 0.00<br>押出時間 [sec]=117.8 | 75                                                                                                    | 1.                                                                                           | When isothermal<br>extrusion is OFF<br>1. The product<br>temperature I<br>risen from ab<br>seconds. |     |
| 1. Wh                                                                       | nen isothermal extrusion                                                                                                    | RedMinMuni (RetHikter(R12)-0-0-07     End Pressure Limit Isothermal Relational Equ    |                                                                                                    | ik tinj                                                                                      | Stari時間: 2017/12/15 16:2448 10/13                                                                   | - 0 |
| 1.                                                                          | Set temperature 525 ℃<br>± 5 ℃.                                                                                                    | 設定建度2.0mm/s 74<br>力フー波度8.2m/min<br>好始初462:2 MakAbAQUAR<br>10                          | 建度 6.1mm/s 1151<br>1.9v 出力トルク<br>1.0                                                                   | 91kg/cm22 温度550℃<br>0.0v という温度350v<br>設定という温度369℃                                            |                                                                                                    |     |
| 2.                                                                          | In order to raise the<br>product temperature, the<br>ram speed is overshooted<br>by the rise factor for the<br>first 10 seconds.                                                                                                    | 5                                                                                     |                                                                                                    |                                                                                              |                                                                                                    |     |
| 3.                                                                          | The ram speed is ramped<br>down to prevent<br>temperature rise.                                                                                                    | 臣力MAX[kgt/cm2]-157.9<br>設定温度(C)=525.0<br>温度MAX[C]=553.0<br>N回目-3                      | 25<br>5% 建度 (正常)(mm/sec]= 8 1<br>設定速度 [mm/sec]= 2.0<br>設定速度 [%]= 6.7<br>終 建度 [mm/sec]= 2.0<br>旧仕韓日1004 | 50<br>木リューム(定常)[%]=18.9<br>A.8 -1.301.00<br>*A.*8 -0.000.00<br>将出時間 [sec]=94.6<br>法の評出手一刻 議道 | 75                                                                                                  | 100 |

# EXTRUSION PLANT AUTOMATION (EP)

- 1. Real-time monitoring from long billets to cutting billets, cutting billets to extruded shapes, and extruded shapes to products.
- 2. Acquire data from the extrusion parameter database and set it in each machine.
- 3. Link data with extrusion data analysis program (EDA).
- 4. Different die shapes can be monitored in the extrusion process, stretch process and profile cutting process.

Extrusion Plant Monitor Controller

| No.  | Lot No.       | Billet<br>No. | Profile<br>No. | Die<br>Message | Billet<br>Cut | Uillet<br>Taper | Billet<br>Container | Eutrosion | Bun Out<br>Table1 | Stretcher | From Dut<br>Table2 | Profile<br>Culter | Cutling-<br>Table - |
|------|---------------|---------------|----------------|----------------|---------------|-----------------|---------------------|-----------|-------------------|-----------|--------------------|-------------------|---------------------|
| 661  | 160415-024 4  | 15            |                |                |               | 1               |                     |           |                   |           |                    |                   |                     |
| 660  | 160415-024    | 14            |                |                |               |                 | 1                   |           |                   |           |                    |                   |                     |
| 659  | 160415-024    | 13            | 28             |                |               |                 |                     |           |                   |           | 2                  |                   |                     |
| 658. | 160415-024    | 12            | 24             |                |               |                 |                     |           |                   |           | 2                  |                   |                     |
| 657  | 160415-024    | 11            | 22             |                |               |                 |                     |           |                   |           | 2                  |                   |                     |
| 656. | 160415-024    | 10            | 20             |                |               |                 |                     |           |                   |           | 2                  |                   | 1 3                 |
| 655  | 160415-024 11 | 9             | 18             |                |               |                 |                     |           |                   |           | 2                  |                   |                     |
| 654  | 160415-024    | 8             | 16             |                |               |                 |                     |           |                   |           | 2                  |                   |                     |
| 653  | 160415-024    | 7             | 14             |                |               |                 |                     |           |                   |           | 2                  |                   | 1.3                 |
| 652  | 160415-024    | 6             | 12             |                |               |                 |                     |           |                   |           | 2                  |                   |                     |
| 651  | 160415-024    |               | 10             |                |               |                 |                     |           |                   |           | 2                  |                   |                     |
| 650  | 160415-024    | 4             | 8              |                |               |                 |                     |           |                   |           | 2                  |                   |                     |
| 649  | 160415-024 11 |               | 6              |                |               |                 |                     |           |                   |           | 2                  |                   | 1                   |
| 648  | 160415-024 1  | 2             | 4              |                |               |                 |                     |           |                   |           | .9                 |                   |                     |

# **REMOTE MAINTENANCE**

- 1. There are three maintenance methods: remote support, remote conference, and continuous monitoring. Remote monitoring software TeamViewer Host.exe can be installed for continuous monitoring.
- 2. Log in to a constant speed extrusion PC when you request an extrusion survey and investigate the extrusion data. Data is logged on the constantspeed extrusion PC so that past extrusion conditions can be reproduced.
- 3. When investigating, it is necessary to connect the local network to the Internet network. This is done by plugging the internet LAN cable into the hub for the local network.
- 4. Remote maintenance is performed not only in Japan but also in factories in Korea and China.
- 5. TeamViewer can automatically detect firewalls and proxy settings for remote monitoring. Communication is encrypted.

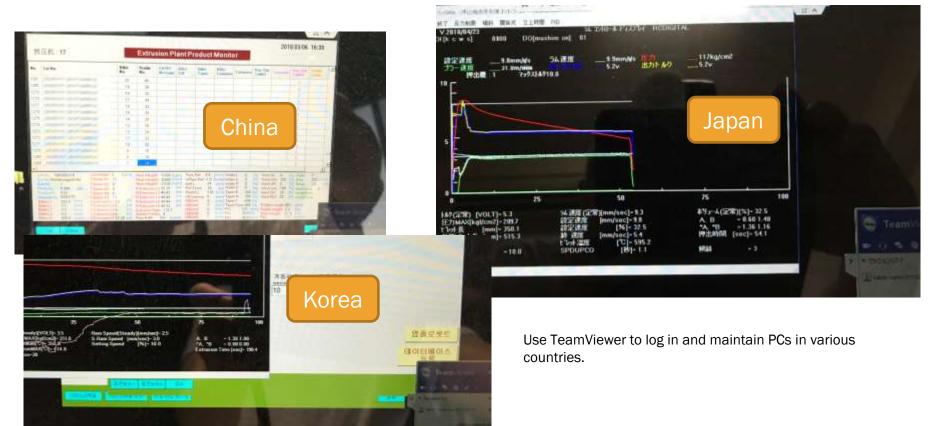